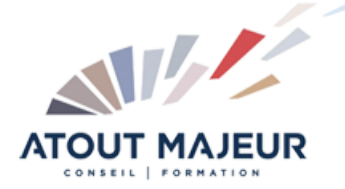

**Durée de la formation :** 1 jour (7h)

**Horaires de formation** 08h45 – 12h30 / 13h45 – 17h00

## **Pré-requis**

Pour suivre cette formation, il est nécessaire d'être à l'aise avec l'informatique (PC/Mac) et avoir déjà utilisé Microsoft Teams, ou avoir suivi la formation « Communiquer et collaborer en équipe ».

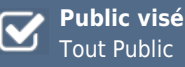

# **Objectifs et compétences visées**

A l'issue de cette formation, les participants disposeront des compétences pour connaitre les règles d'animation d'une formation en classe virtuelle, découvrir les prérequis matériels, organiser une réunion, partager des documents.

# **Organisation**

Formation animée en présentiel. Groupe de 3 à 8 personnes. Emargement signée par ½ journée par les stagiaires et le formateur. A l'issue du stage les apprenants renseignent un questionnaire d'évaluation à chaud qui est ensuite analysé par nos équipes.

#### **Le formateur**

La prestation est animée par un consultant formateur dont les compétences techniques, professionnelles et pédagogiques ont été validées par Atout Majeur.

## **Moyens techniques et pédagogiques**

Alternance entre théorie et pratique. Mise à disposition d'une salle équipée. Support de cours.

### **Validation des acquis et attestation**

Les exercices réalisés permettent de mesurer le degré de compréhension et d'acquisition des compétences visées. Une attestation de formation comportant les résultats de l'évaluation des acquis est délivrée en fin de formation.

# MS 365 : Teams Animer une réunion ou une formation en visioconférence

# **L'animation d'une classe virtuelle**

Conception de la formation Informations à donner aux apprenants (règles) Animation, rythme de la formation : le concept de Monsieur « Loyal »

# **Les prérequis**

Le matériel La connexion

# **La formation**

Planifier une réunion Joindre une réunion Inviter des nouveaux membres à la réunion Activer la vidéo Activer Le son Mettre en place un arrière-plan, personnaliser son arrière-plan Le mode ensemble / Le mode focus La fonction sous-groupes : idéal pour les groupes de travail

## **Le partage**

Partager son bureau Partager une fenêtre Partager un fichier PowerPoint Partager un tableau blanc Donner le contrôle Arrêter le partage Charger un fichier sur Teams

# **Enregistrer la réunion/la formation**

Rappels sur la confidentialité Enregistrer une réunion, ou une séquence de réunion Retrouver la réunion enregistrer dans Stream Exploiter les options proposées par Stream Partager la vidéo

## **La communication entre participants**

Activer/ Désactiver son micro, ou le micro d'un participant Envoyer un message instantané à tous les participants Envoyer un message instantané à une personne

## **Pour vous inscrire**

04.78.14.19.19

contact@atoutmajeur-ra.com / www.atoutmajeurlyon.com (Mise à jour : 06-2023)